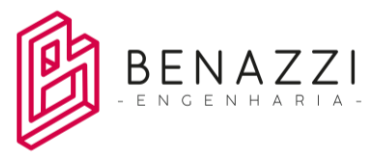

# **III Congresso de Arquitetura e Urbanismo de Santa Catarina**

## **1. Tutorial de instalação – Software Trimbleconnect – Para oficina Temática sobre BIM**

Esse é um tutorial para criação de conta gratuita e instalação do software gratuito denominado Trimbleconnect. Iremos utilizar esse software para a Oficina temática sobre BIM – Trabalho colaborativo com Trimbleconnect, no III Congresso de Arquitetura e Urbanismo de Santa Catarina – Etapa Florianópolis, de forma presencial, no dia 17 de novembro de 2022.

Para iniciar, acesse o link abaixo.

#### [https://connect.trimble.com](https://connect.trimble.com/)

Clique em "Experimente de graça".

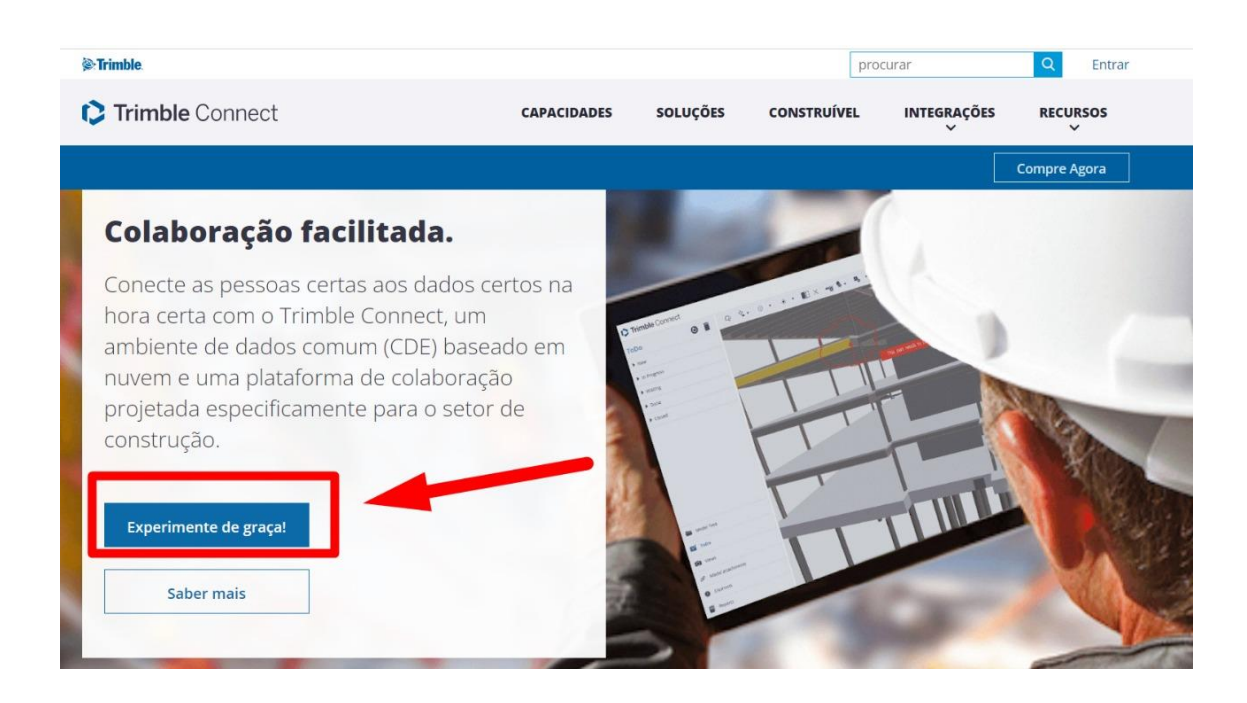

Atualmente existe 3 opções de licença.

Iremos usar a "Pessoal" gratuita.

E no dia da Oficina vou explicar a diferença das demais licenças.

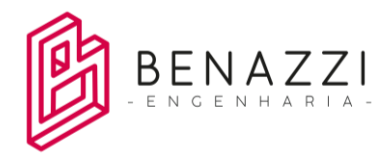

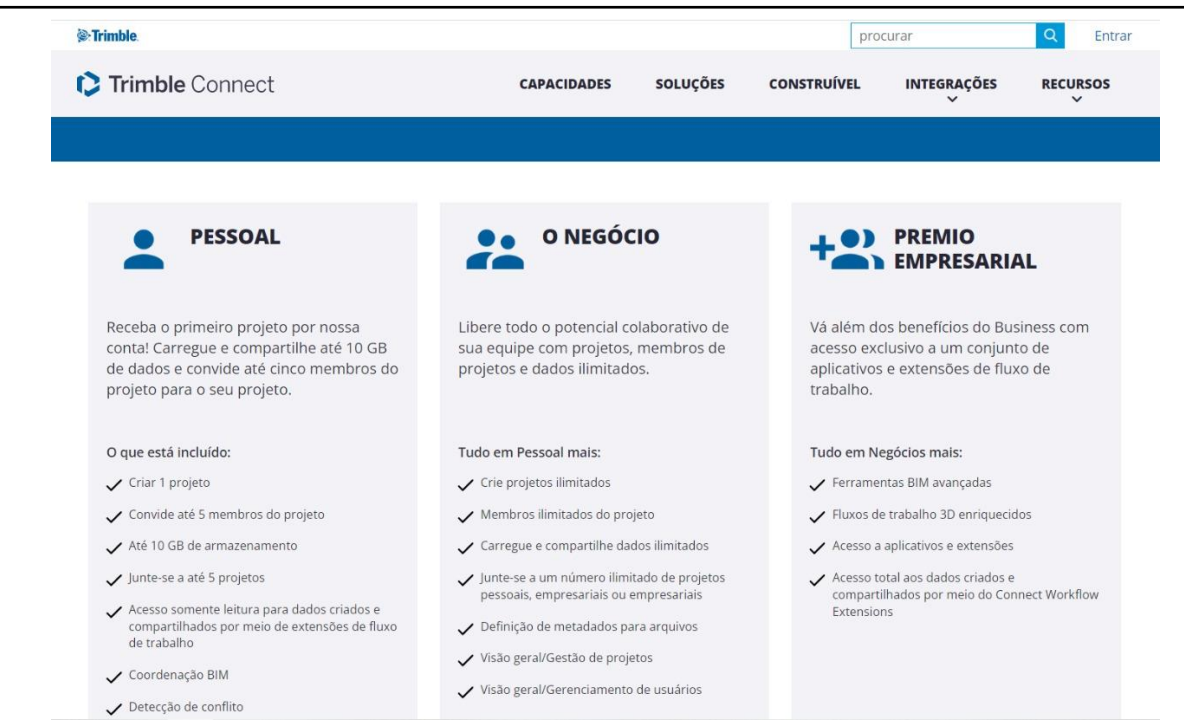

## Escolha a "Livre".

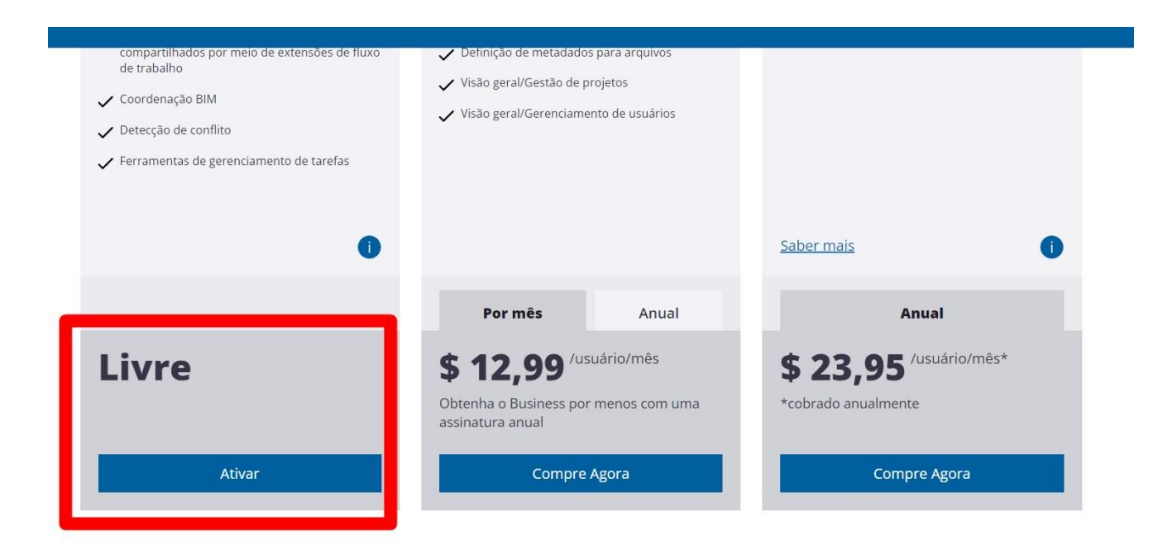

## Pacotes de Projeto e Empresa

Torne a colaboração ainda mais fácil optando por um projeto ou assinatura corporativa em vez de adquirir várias licenças individuais.

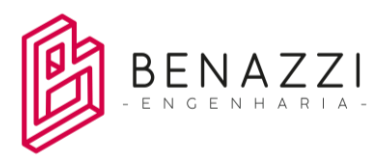

Crie uma conta.

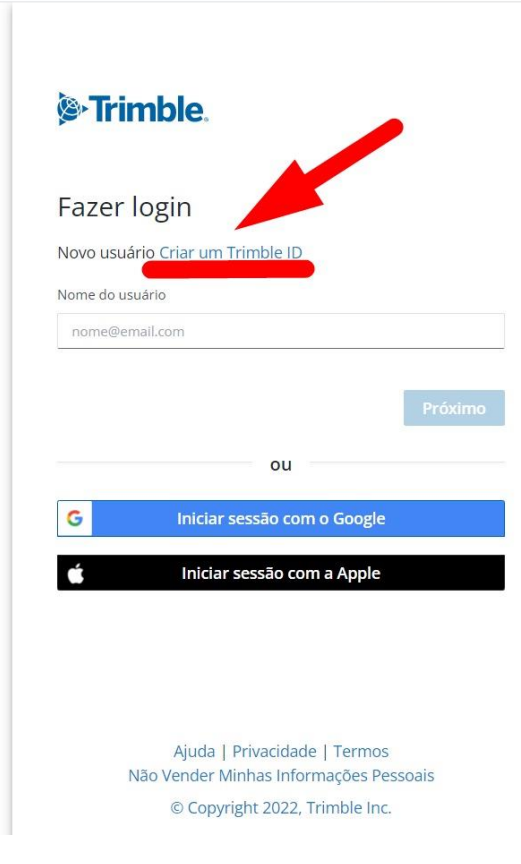

Exemplo.

< Cancelar

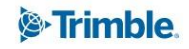

# Criar um Trimble ID

Já tem uma conta? Fazer login

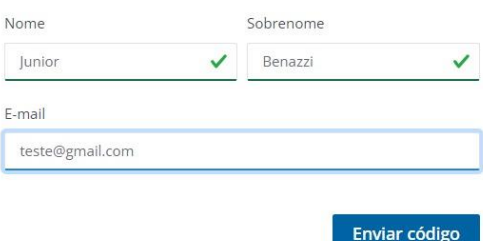

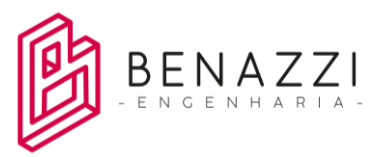

Em seu e-mail vai receber um código de verificação.

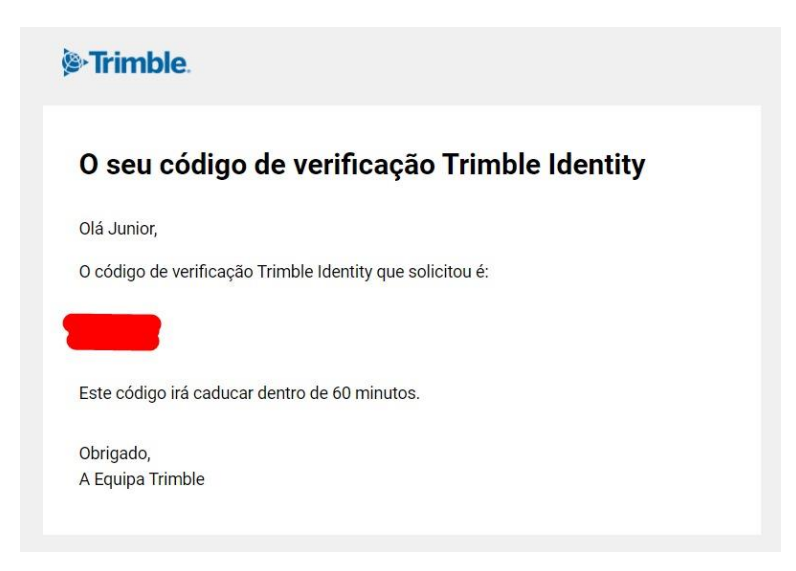

Copie o código e cole ele no site da Trimble.

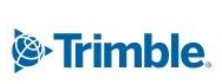

. . . . . . . . . .

# Verifique sua identidade

Um código de verificação foi enviado para o seu e-mail. Insira o código abaixo para continuar.

juniorbenazzi.tcp@gmail.com

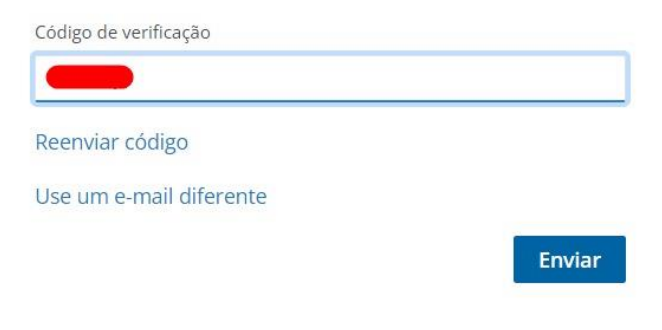

Crie uma senha.

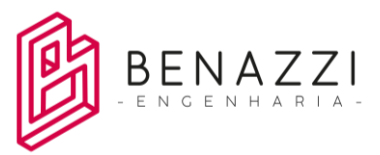

# <sup>®</sup>Trimble.

# Olá, Junior Benazzi

Crie uma senha única e forte usando uma mistura de letras, números e símbolos.

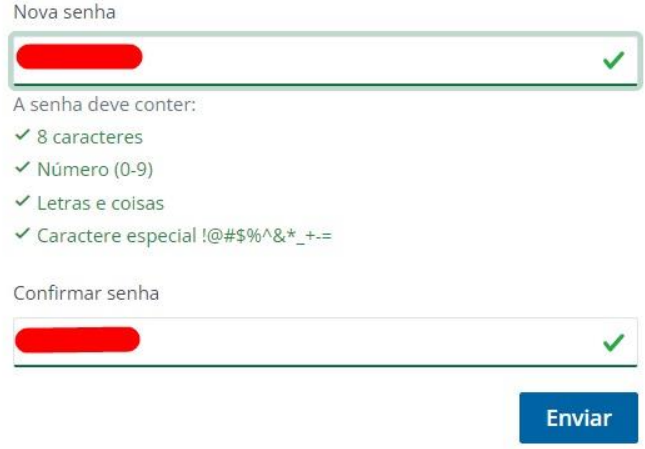

E pronto, finalize seu cadastro.

Na sequência vai abrir uma janela online, com essa interface abaixo.

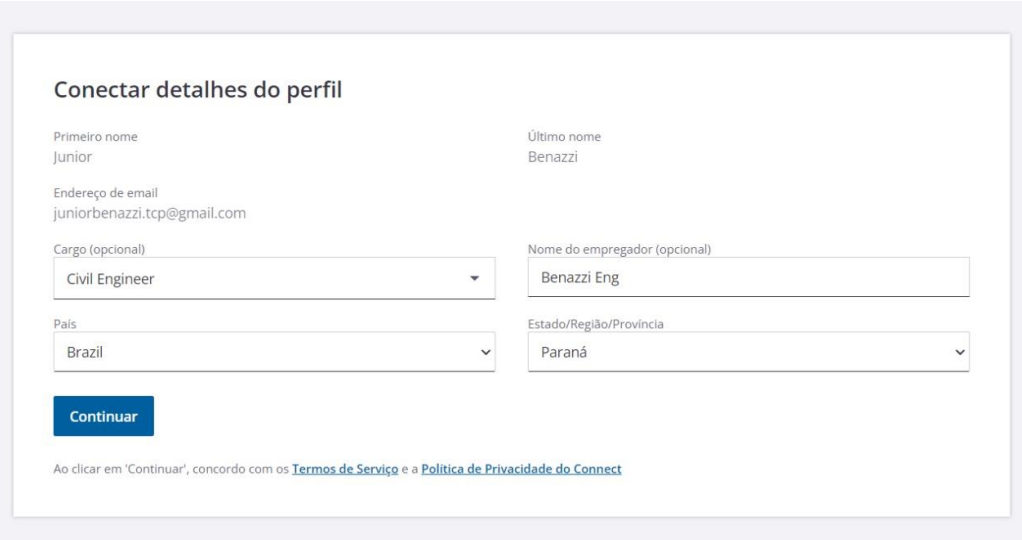

Coloque seus dados pessoais.

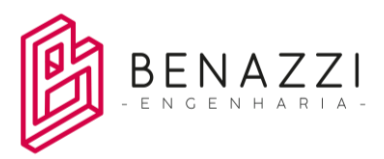

## Finalmente vai entrar na janela do programa de forma online.

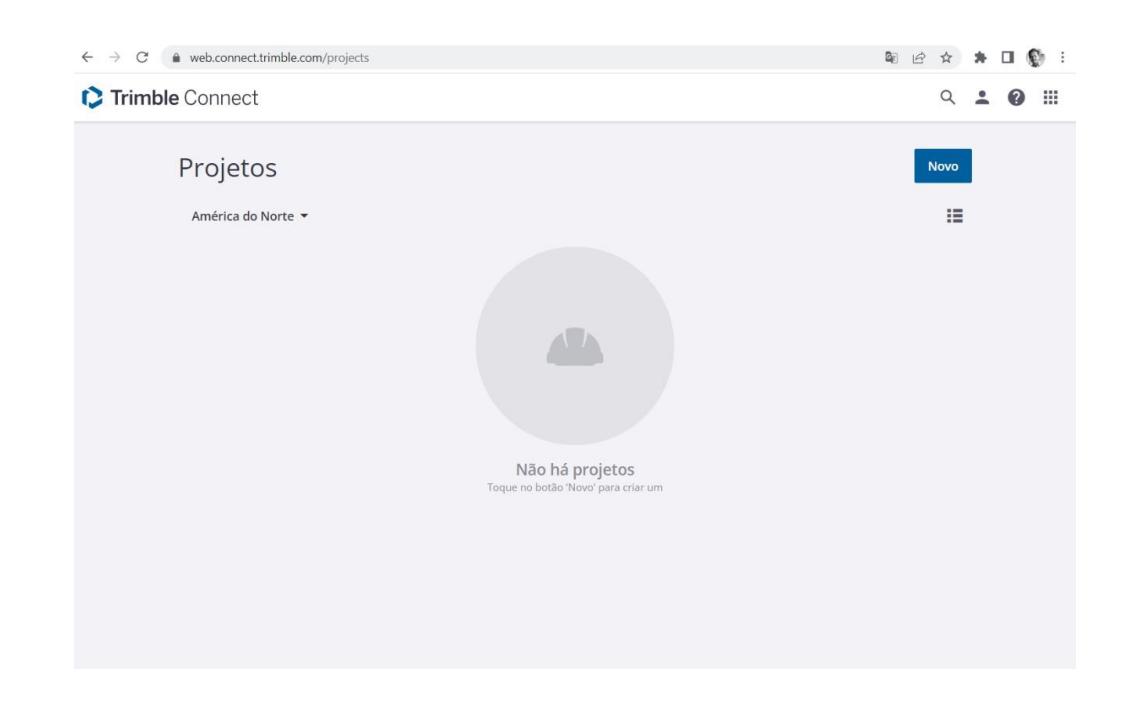

Mas agora vamos baixar o software para ter instalado em nossos computadores.

Clique no símbolo quadrado no canto superior direito da tela.

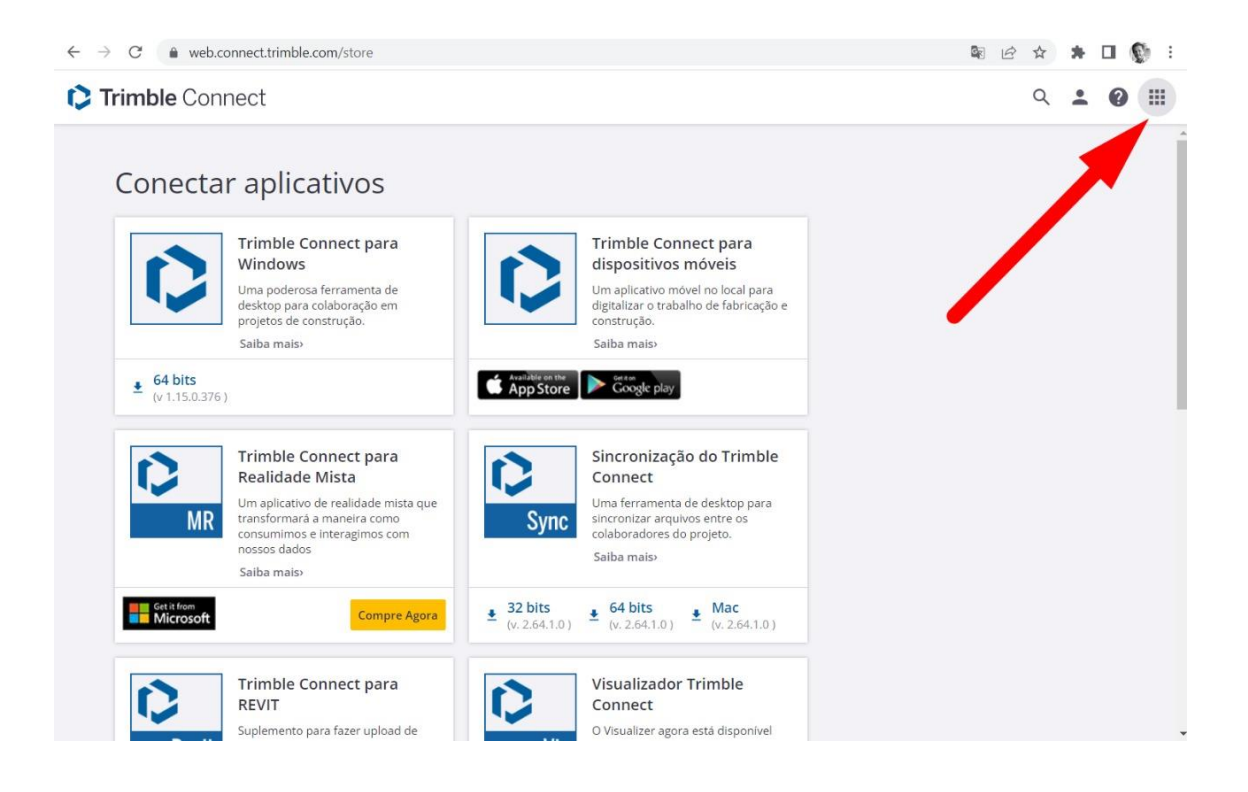

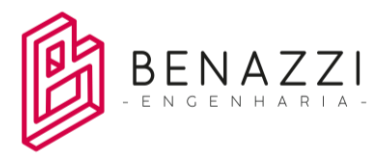

E baixe o Trimble Connect para seu computador.

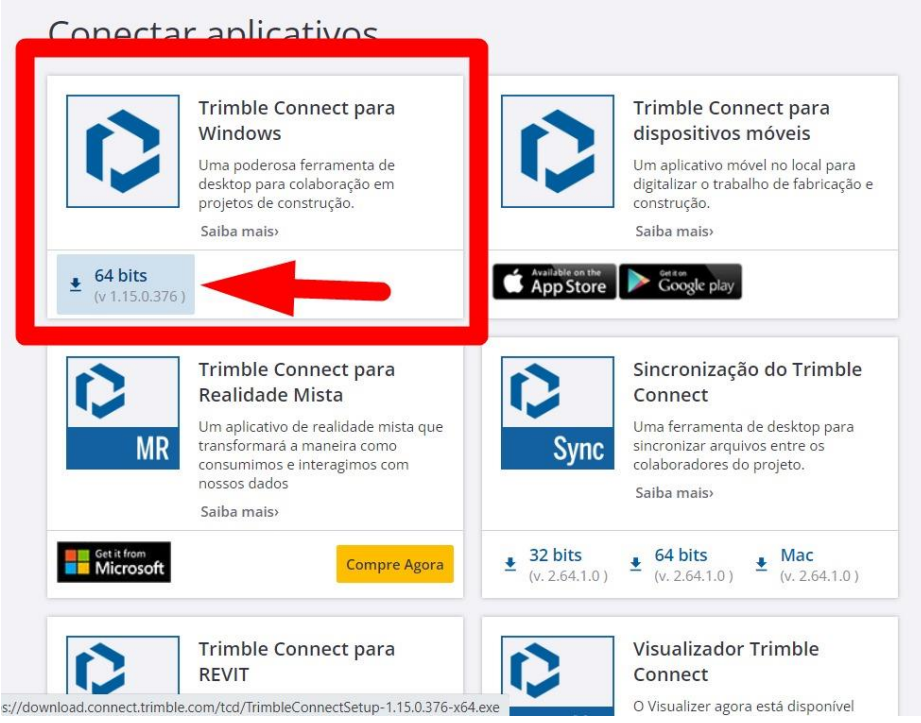

Obs: Durante a instalação o Trimble Connect irá sugerir a abertura automática de formatos de arquivo. Não precisa! Portanto, deixe desmarcado todas as opções dessa janela abaixo.

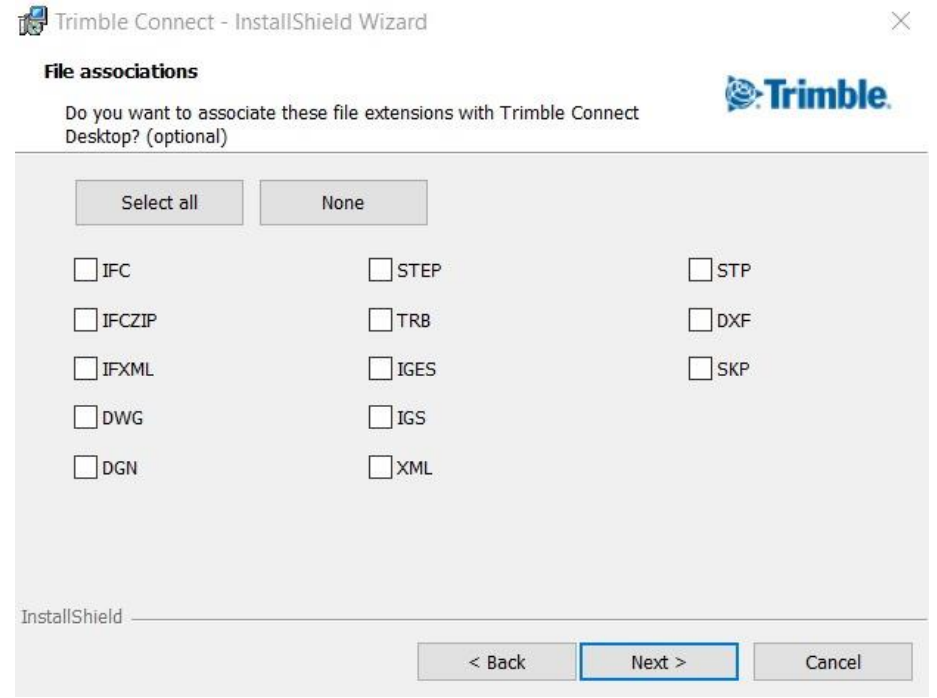

Benazzi Engenharia LTDA benazzi.junior@gmail.com – (43) 9.9616-3306

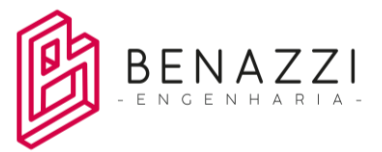

E clique em "próximo".

Bom, com a conta feita e programa instalado (quem for usar notebook pessoal), nós começaremos a aula de compatibilizações no Congresso.

Vou levar os arquivos no dia do evento, que preparei para nossa Oficina. Com esses arquivos vamos praticar a visualização de modelos IFC entre outros, compatibilização, criação de apontamentos e BCF, entre outras funcionalidades do programa.

Abraços! E obrigado!

**Laercio Adriano Benazzi Junior**

**Palestrante da Oficina temática sobre BIM**